## **Directions for getting to the special "National History Day" section on GALILEO**

1) Make sure you are logged in and you're in the high school section, if you are given the choice.

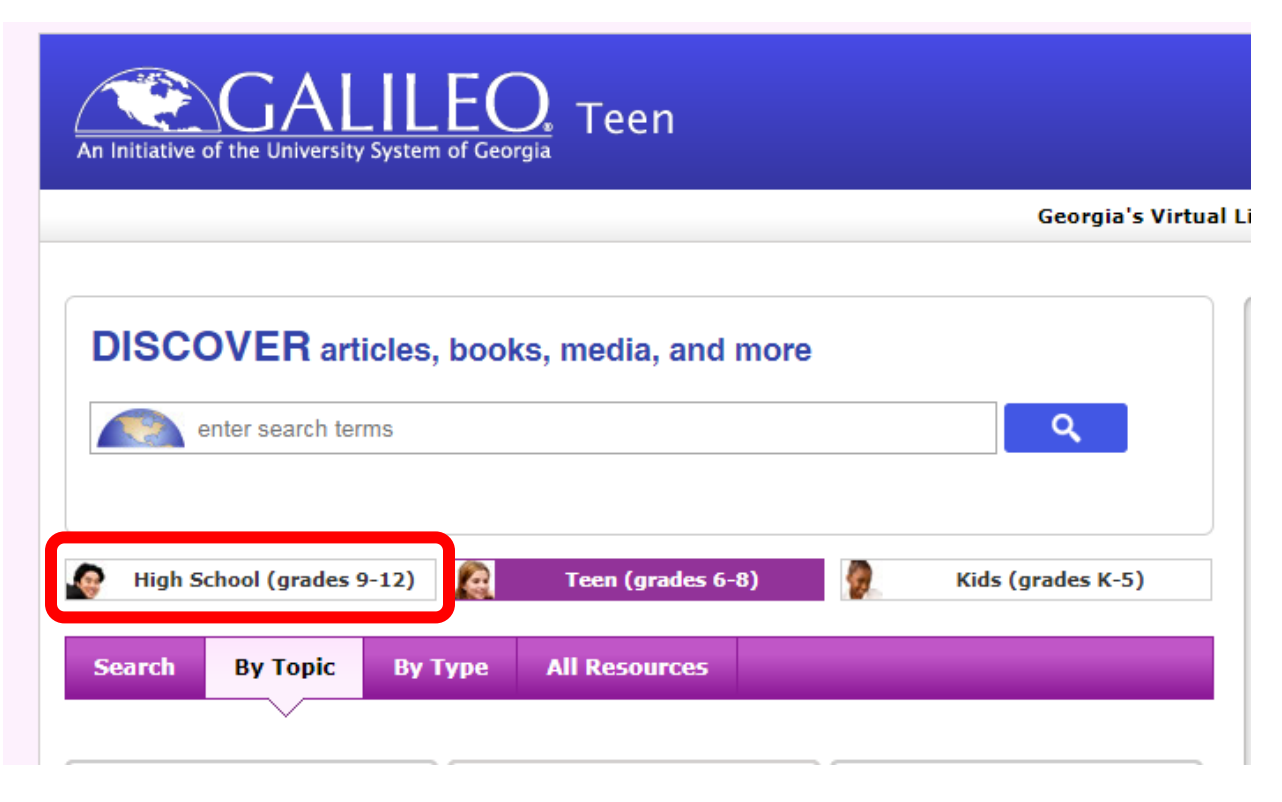

2) Click on "Databases A-Z".

**DISCOVER** articles, books, media, and more

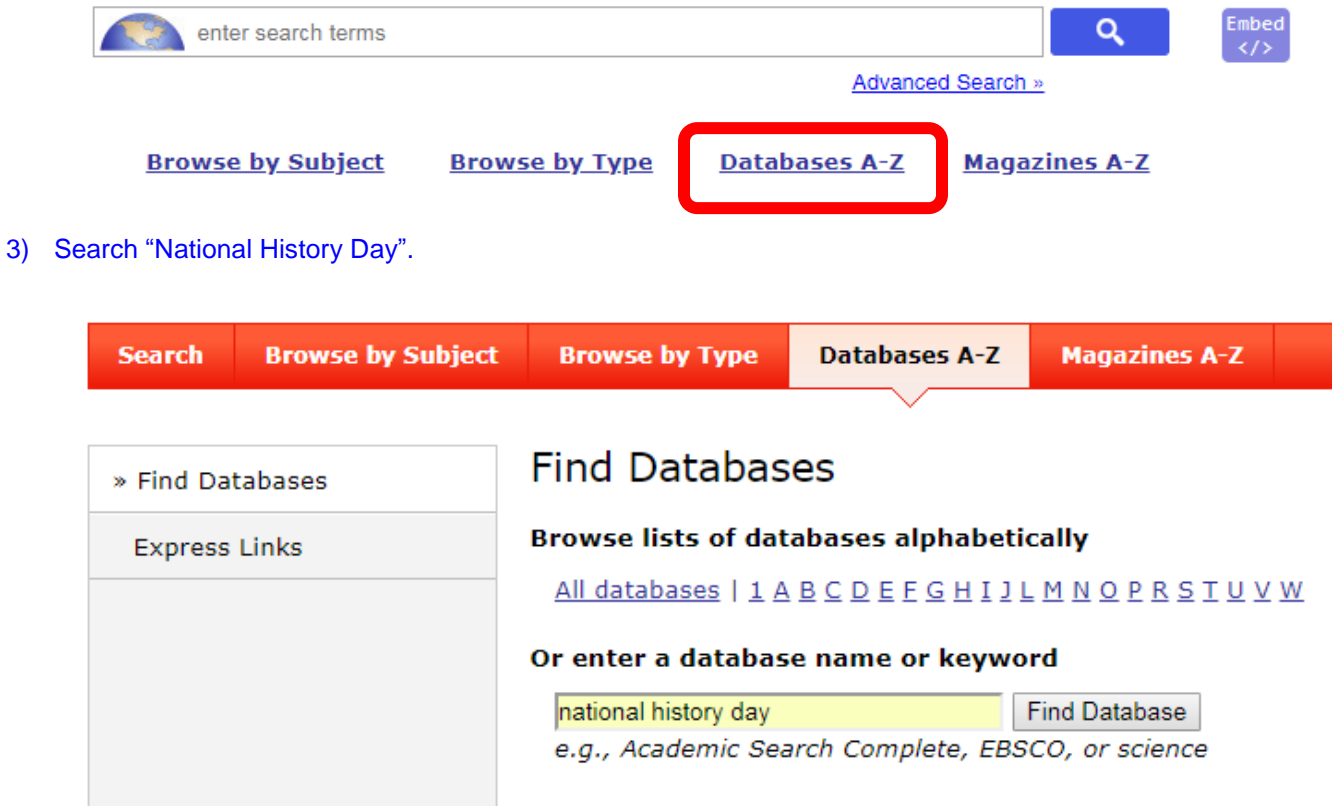

4) Click on the appropriate database.

by your

## Or enter a database name or keyword

![](_page_1_Picture_80.jpeg)

Political cartoons, news, Georgia events <u>more »</u>

2. National History Day Provided Student contest for original research on historical topics. more » institution

5) Click on any of the links under History Resources in GALILEO and search within those databases. I would NOT suggest using the search at the top of this page as it seems to search all of GALILEO.

![](_page_1_Figure_6.jpeg)